# The Sysfs Virtual Filesystem Exploring the Linux Device Model

<span id="page-0-0"></span>Bill Gatliff

bgat@billgatliff.com

Freelance Embedded Systems Developer

## **[Overview](#page-1-0)**

Roadmap:

- What is sysfs?
- What is a virtual filesystem?
- What are attributes?
- <span id="page-1-0"></span>• Examples!

A key component of 2.6 kernels:

- A virtual filesystem
- Reflects the kernel's device model
- Tightly coupled with Device Model API
- <span id="page-2-0"></span>• Usually mounted under /texttt/sys

## [Sysfs](#page-2-0)

# **ls -l /sys** total 0 drwxr-xr-x 2 root root 0 May 28 01:23 block drwxr-xr-x 14 root root 0 Jan 1 1970 bus drwxr-xr-x 46 root root 0 Jan 1 1970 class drwxr-xr-x 4 root root 0 May 28 01:23 dev drwxr-xr-x 6 root root 0 Jan 1 1970 devices drwxr-xr-x 2 root root 0 May 28 01:23 firmware drwxr-xr-x 3 root root 0 May 28 01:23 fs drwxr-xr-x 5 root root 0 Jan 1 1970 kernel drwxr-xr-x 62 root root 0 May 28 01:23 module drwxr-xr-x 2 root root 0 May 27 11:27 power

#### # **ls -l /sys/devices/platform**

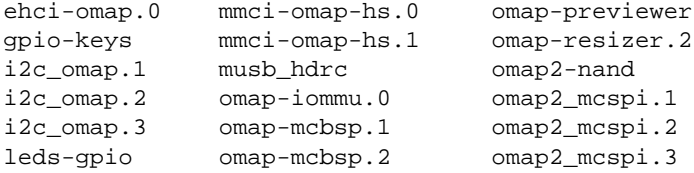

omap-previewer omap2-nand omap2\_mcspi.1 omap2\_mcspi.2 omap2\_mcspi.3

# [Sysfs](#page-2-0)

#### Virtual filesystem:

- Look like files to user applications
- No storage on persistent media
- Similar to "ramdisks", etc.

There are many "devices" in /sys:

- True devices, like musb\_hdrc
- Synthetic devices, like power
- Virtual devices, like input
- <span id="page-6-0"></span>• ??? devices, like modules

Sysfs is more than devices:

- It's really a database of kernel objects
- struct kobject

Kobjects represent:

- Modules
- Devices
- Interfaces
- Memory

#### ... Everything!

Sysfs entries are sorted:

- ... by bus type
- ... by object type
- ... by device type
- ... by parent/child relationships

• ...

#### Redundancies are reduced with symlinks

#### # **ls -l .../i2c\_omap.1/i2c-1/subsystem**

.../subsystem -> ../../../../bus/i2c

## **[Attributes](#page-11-0)**

A characteristic of the target object:

- Name, power state, bus
- "Parent", "children" of the object
- <span id="page-11-0"></span>• Tuneable parameters for the object

Many make sense only for devices

### **[Attributes](#page-11-0)**

#### # **ls /sys/devices/platform/i2c\_omap.1/i2c-1**

- 1-0048 delete device new device
- 1-0049 device power
- 1-004a i2c-dev subsystem
- 1-004b name uevent

Inter-Integrated Circuit:

- Multi-master, single-ended serial bus
- Attaches low-speed peripherals to a host controller
- Attaches peripherals to each other
- <span id="page-13-0"></span>• Ideal for embedded systems (and very popular there!)

Bus interface:

• The part that connects the device to the bus

Device address:

• Unique for each device on a bus

Linux is always a master device:

- Other devices are slaves to Linux
- Other devices can be masters to each other
- (This is mostly an implementation issue)

#### # **ls -F /sys/devices/platform/i2c\_omap.1/i2c-1**

- 1-0048/ delete\_device new\_device
- 1-0049/ device@ power/
- 1-004a/ i2c-dev/ subsystem@
- 1-004b/ name uevent

- .../devices/
	- It's a device
- .../platform/
	- It's a *platform* device
- $\ldots/izc$  omap.1/
	- The kobject itself

- .../i2c-dev/
	- It's an *i*2c host bus adapter device
	- (A virtual device with its own attributes)

```
# cat i2c-dev/i2c-1/name
OMAP I2C adapter
# cat i2c-dev/i2c-1/dev
89:1
```
- $.1 0048/$ 
	- An attached device with address 0x48

# **ls 1-0048** driver modalias name power subsystem twl4030\_usb uevent

# **cat 1-0048/name** twl4030

#### # **ls 1-0048/twl4030\_usb**

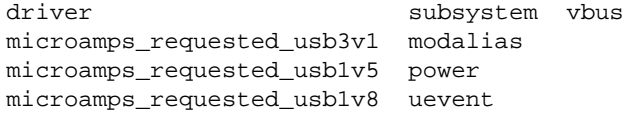

# **cat 1-0048/twl4030\_usb/vbus**  $\bigcap$  f

"Can I turn vbus on?"

• Nope!

# **ls -l 1-0048/twl4030\_usb/vbus**  $-r-r-r-1$  root root 4096 May 28 02:29 vbus

Communicating with I2C slaves:

- Not a function of sysfs
- Sysfs isn't an *interface*
- Interfaces use device nodes

Device nodes:

- open(), close()
- read(), write()
- mmap(), ioctl()

To communicate with a slave:

- Call open() on the adapter's device node
- Use ioctl() to specify chip address
- Use ioctl() to read, write the chip

#include <i2c-dev.h>

- For i2c smbus read byte(), etc.
- See lm-sensors project, i2c-tools source code

```
1 #include <fcntl.h>
2 #include <string.h>
3 #include <stdlib.h>
4 #include <stdio.h>
5 #include <errno.h>
6
7 #include "i2c-dev.h"
8
9 int main (void)
1011 int file;
```

```
1 int adapter_nr = 0;
2 char filename[20];
3
4 snprintf(filename, sizeof(filename),
5 "/dev/i2c-%d", adapter_nr);
6 file = open(filename, O_RDWR);7 \quad \text{if (file < 0)}8 perror("Could not open device");
9 exit(1);
10
```

```
1
2 if (ioctl(file, I2C_SLAVE, addr) < 0) {
3 perror("Could not set I2C_SLAVE");
4 exit(2);
5 }
6
7 \qquad s32 \text{ v} = 0 \text{x} \text{dead} \text{be} \text{ef};
```
 v = i2c\_smbus\_read\_byte(file); if (v < 0) { perror("i2c\_smbus\_read\_word failed (2)"); exit(3);

Dual personalities:

- GPIO "chip"
- <span id="page-28-0"></span>• GPIO "pin"

The sysfs layout accommodates both

#### # **ls /sys/class/gpio**

export gpiochip160@ gpiochip64@ gpiochip0@ gpiochip192@ gpiochip96@ gpiochip128@ gpiochip32@ unexport

#### # **ls -F .../gpiochip192**

base label power/ uevent device@ ngpio subsystem@

# **cat .../base** 192

# **cat .../ngpio** 20

"Exporting" a GPIO pin:

- Each pin has a unique enumerator
- Creates an attribute directory
- Attributes to set pin direction, state

# **echo 160 > .../export**

#### # **ls gpio160/**

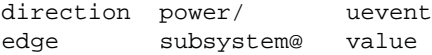

High vs. low:

- Write "1" or "0" to value
- (Ignored if pin is an input)

Input vs. output:

- The direction attribute
- Semantics address "initial value problem"

```
# echo input > .../direction
# echo output > .../direction
# echo 1 > .../value
# echo 0 > .../value
# echo high > .../direction
# echo low > .../direction
```
# [LEDs](#page-35-0)

Why have a separate API?

- Because We Can (tm)
- <span id="page-35-0"></span>• The LED might not be a GPIO!
- Example:
	- LED "triggers"

# [LEDs](#page-35-0)

Types of triggers:

- Heartbeat
- MMC, NAND, ethernet activity
- Timer
- None

The list varies depending on config

#### # **ls /sys/class/leds**

beagleboard::pmu\_stat beagleboard::usr1 beagleboard::usr0

# **ls -F .../beagleboard::usr1** brightness max\_brightness subsystem@ uevent device@ power/ trigger

# **ls -l .../device** lrwxrwxrwx ... device -> ../../../leds-gpio

# **cat .../trigger** none nand-disk [mmc0] heartbeat

#### Changing triggers:

- Can switch only among the available options
- # **echo heartbeat > .../trigger**

## [Input Devices](#page-40-0)

How "input" gets into the kernel:

• A specialized char device

Used by:

- Keyboards and mice
- Tablets and touch screens
- <span id="page-40-0"></span>• Accelerometers, gyroscopes...

## [Input Devices](#page-40-0)

# **ls -l /sys/class/input** event0 -> .../gpio-keys/input/input0/event0 event1 -> .../twl4030 pwrbutton/input/input1/event1 input0 -> .../gpio-keys/input/input0 input1 -> .../twl4030\_pwrbutton/input/input1 mice -> .../virtual/input/mice

## [Detecting Plug Events](#page-42-0)

udev(8)

- Waits for a change in /sys/devices/directory
- <span id="page-42-0"></span>• Scans attributes, decides what to do next

#include <device.h>

<span id="page-43-0"></span>int device\_create\_file(struct device \*device, const struct device\_attribute \*entry);

```
ssize_t show_me(struct device *dev,
                struct device attribute *attr,
                char *buf)
{
    return sprintf(buf, ''\%d'', me);
}
ssize_t store_me(struct device *dev,
                 struct device_attribute *attr,
                 const char *buf, size t count)
{
    me = simple\_strtoul(buf, NULL, 10);
    return count;
}
```

```
static DEVICE_ATTR(me, S_IWUSR | S_IRUGO, \
                    show me, store me);
...
int probe(struct device *dev)
{
    ...
    device_create_file(dev, &dev_attr_me);
    ...
}
```
## The Sysfs Virtual Filesystem Exploring the Linux Device Model

Bill Gatliff bgat@billgatliff.com

<span id="page-46-0"></span>Freelance Embedded Systems Developer